1. Clique em "Responder a esta Pesquisa"

**1**

## ELEIÇÃO CIPA - CPS Timóteo o

Responder a esta Pesquisa Ações -

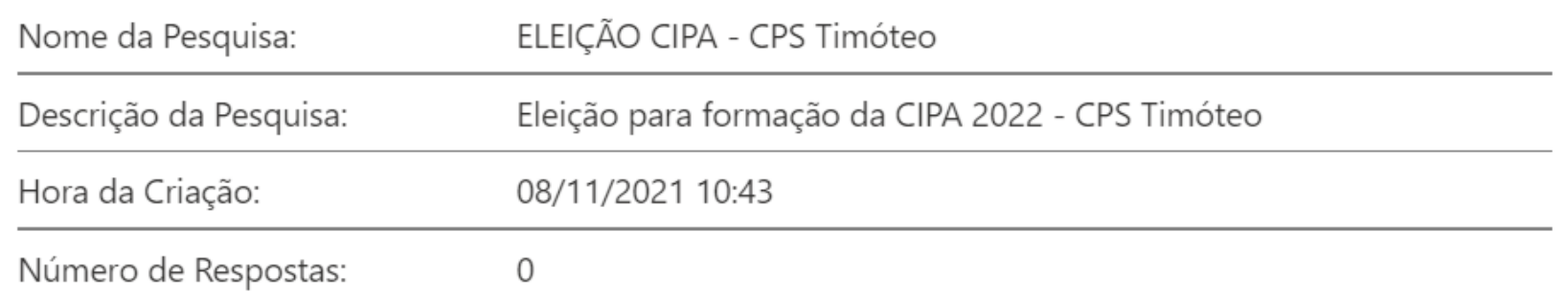

Mostrar um resumo gráfico das respostas ■ Mostrar todas as respostas

## 2. Selecione o seu candidato

3. Clique em qualquer um dos botões de "Finalizar"

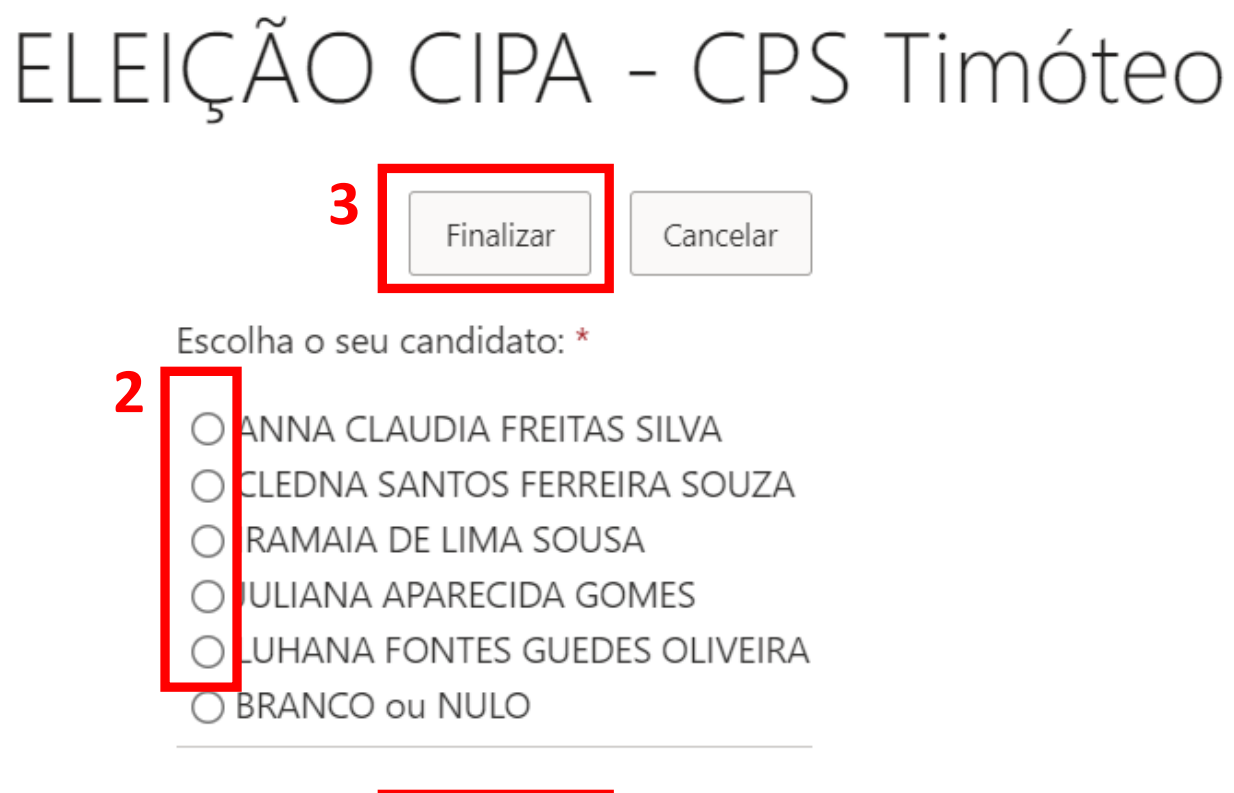

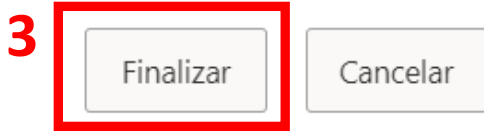